## **Granting users permission to access your wiki space**

**Users with an RIT Computer Account must log in to the wiki at least once before they are available to be added to permissions** ∧

Users with RIT Computer Accounts must log in to the wiki at least once before they will be available for a Space Admin to add them to permissions, restrictions, or groups.

Just ask your user to go to <http://wiki.rit.edu> and use the Log In link found to the upper-right of the page. Once a user has logged for the first time, their RIT Computer Account will be imported and they can then be added by a Space Admin to permissions, restrictions, and groups.

If you requested a Course wiki space, special groups were added to the permissions on your wiki to grant access automatically to the instructors and students in the Registrar's records as they log in for the first time. This information is updated once each morning ~5:00am Eastern.

Faculty and Staff can invite guests who do not have an RIT Computer Account to create an account on the RIT Wiki. ⋒

## • [Inviting non-RIT guests to create a wiki account](https://wiki.rit.edu/display/ritwiki/Inviting+non-RIT+guests+to+create+a+wiki+account)

Once the user has created their account and given you their username, you will be able to add them to your wiki space following these steps below.

1. A wiki space administrator can give users access to their wiki with the Permissions tool in the Space Admin / Space Tools. How to access these tools depends on the theme your wiki space is using.

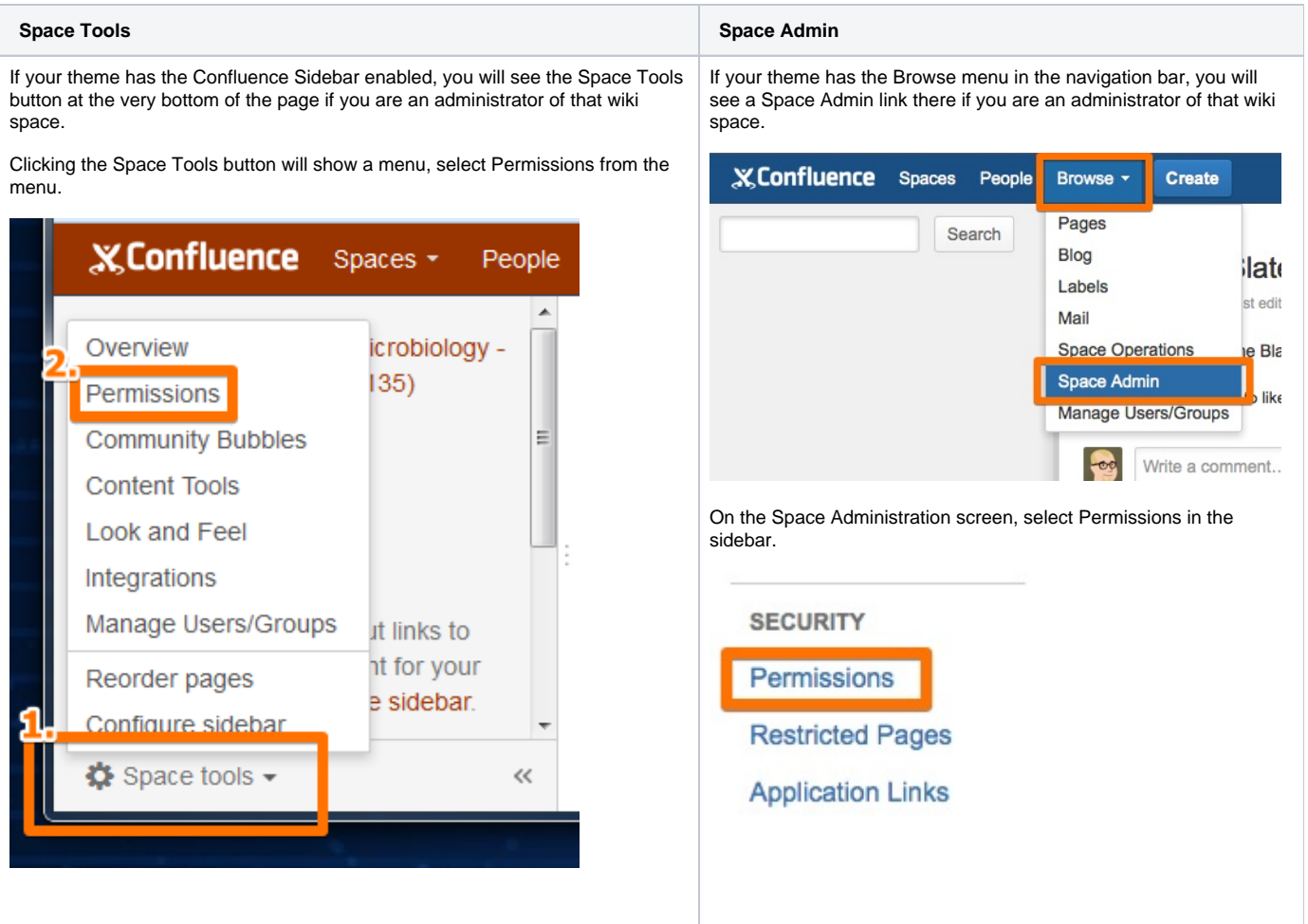

If you do not see either option, your space is using an out of date theme or has been customized by one of your space admins leaving out this access, contact [Academic Technology Support](http://www.rit.edu/tls/contact) for assistance in getting access.

<sup>2.</sup> Next, click on Edit Permissions under Individual Users.

## **Individual Users**

These are the permissions currently assigned to individual users for this space.

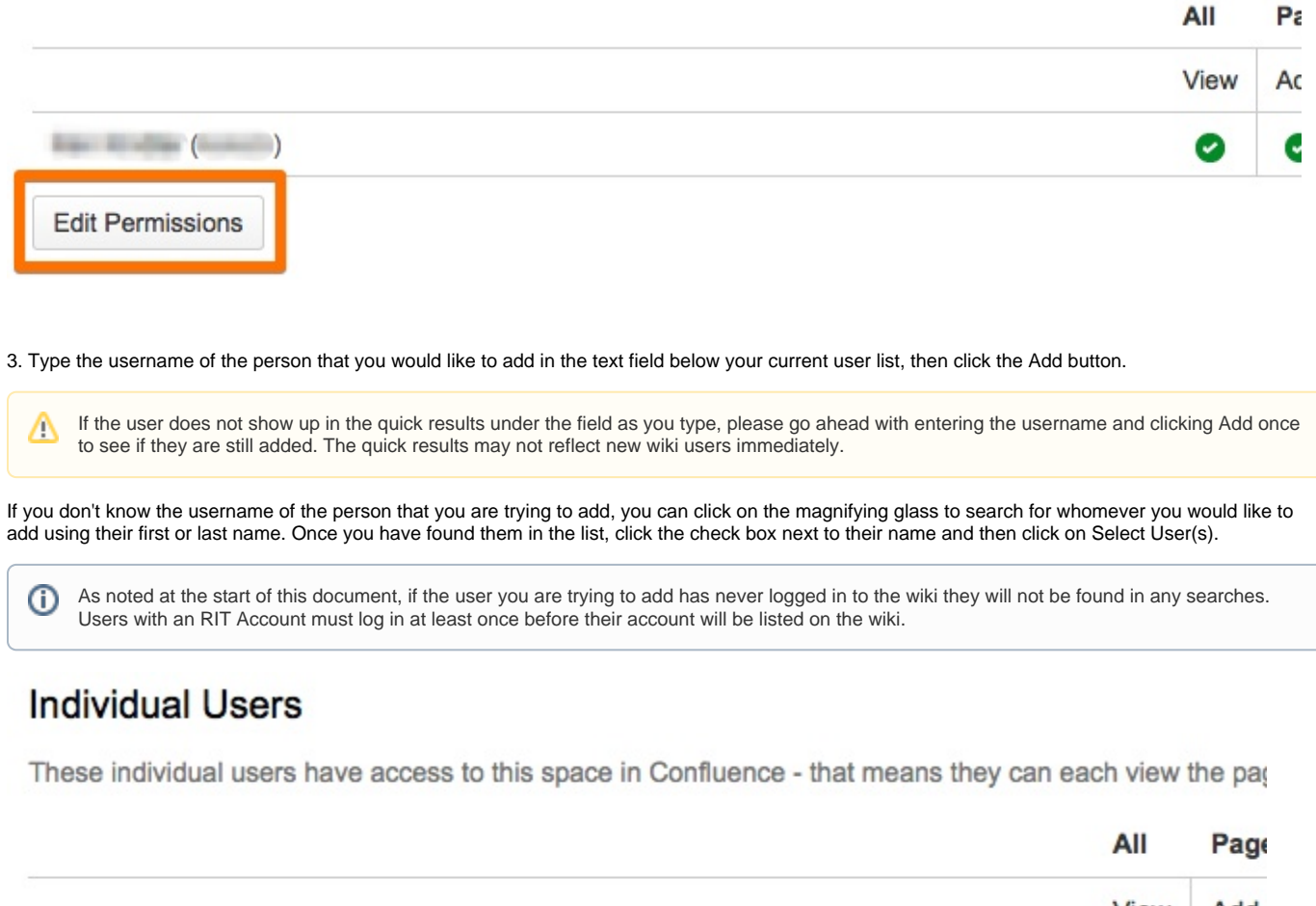

View Add Ken Kindler (keketc) Ø Ø Q Add

4. Once your new user has been added, you can adjust their permissions by using the check-boxes for the available options.

By default, all new users will only have "View" access. Do not grant Admin access to a user unless you want them to have full control of the wiki space. The gear icon at the end of the list offers menu options to quick quickly 'Select All' or 'Deselect All.'

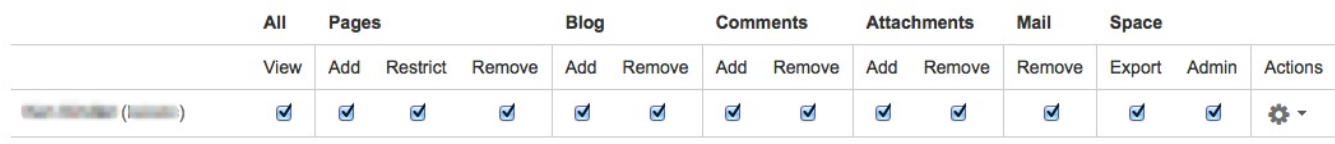

You may then repeat the search to add additional users if you wish.

5. When you are done click the **Save All** button to save your changes.